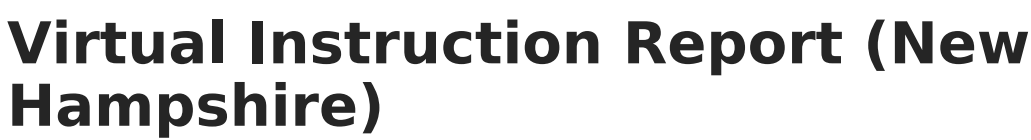

Last Modified on 03/11/2024 8:46 am CDT

Infinite  $\epsilon'$ 

Tool Search: i4see Extracts

[Report](http://kb.infinitecampus.com/#report-logic) Logic | [Report](http://kb.infinitecampus.com/#report-editor) Editor | Generate the Virtual [Instruction](http://kb.infinitecampus.com/#generate-the-virtual-instruction-report) Report | [Report](http://kb.infinitecampus.com/#report-layout) Layout

The Virtual Instruction Report includes information on the percentage of time students spend in virtual instruction and in-classroom instruction. This report can be submitted at any time during the year, but is required to be submitted at the end of the year, and every student included in the E-O-Y [Enrollment](http://kb.infinitecampus.com/help/e-o-y-enrollment-report-new-hampshire) Report also needs to be included in this report.

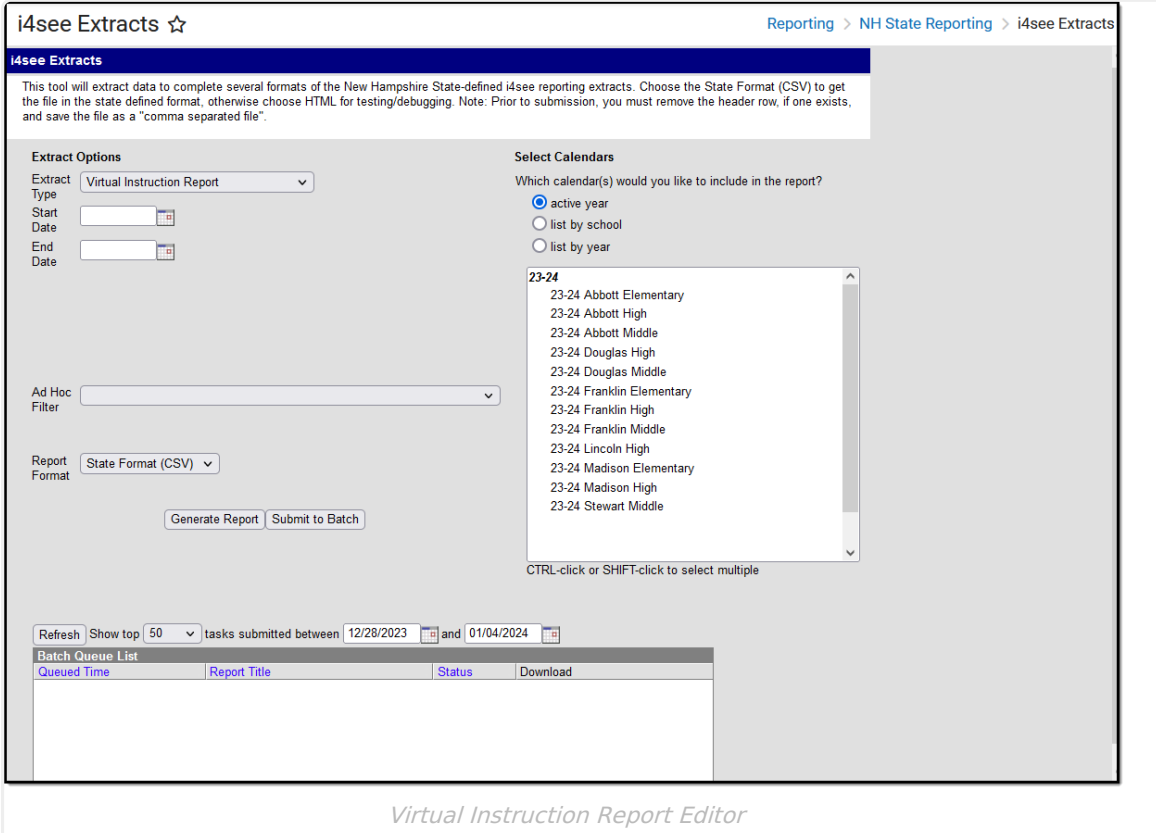

## **Report Logic**

All students who have any enrollment record between he entered Start and End Dates are included on the report.

Students are not included when:

- The Enrollment record is marked as State Exclude or No Show.
- The Grade Level of Enrollment is marked as State Exclude.
- The Calendar of Enrollment is marked as State Exclude.

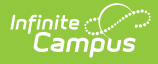

## **Report Editor**

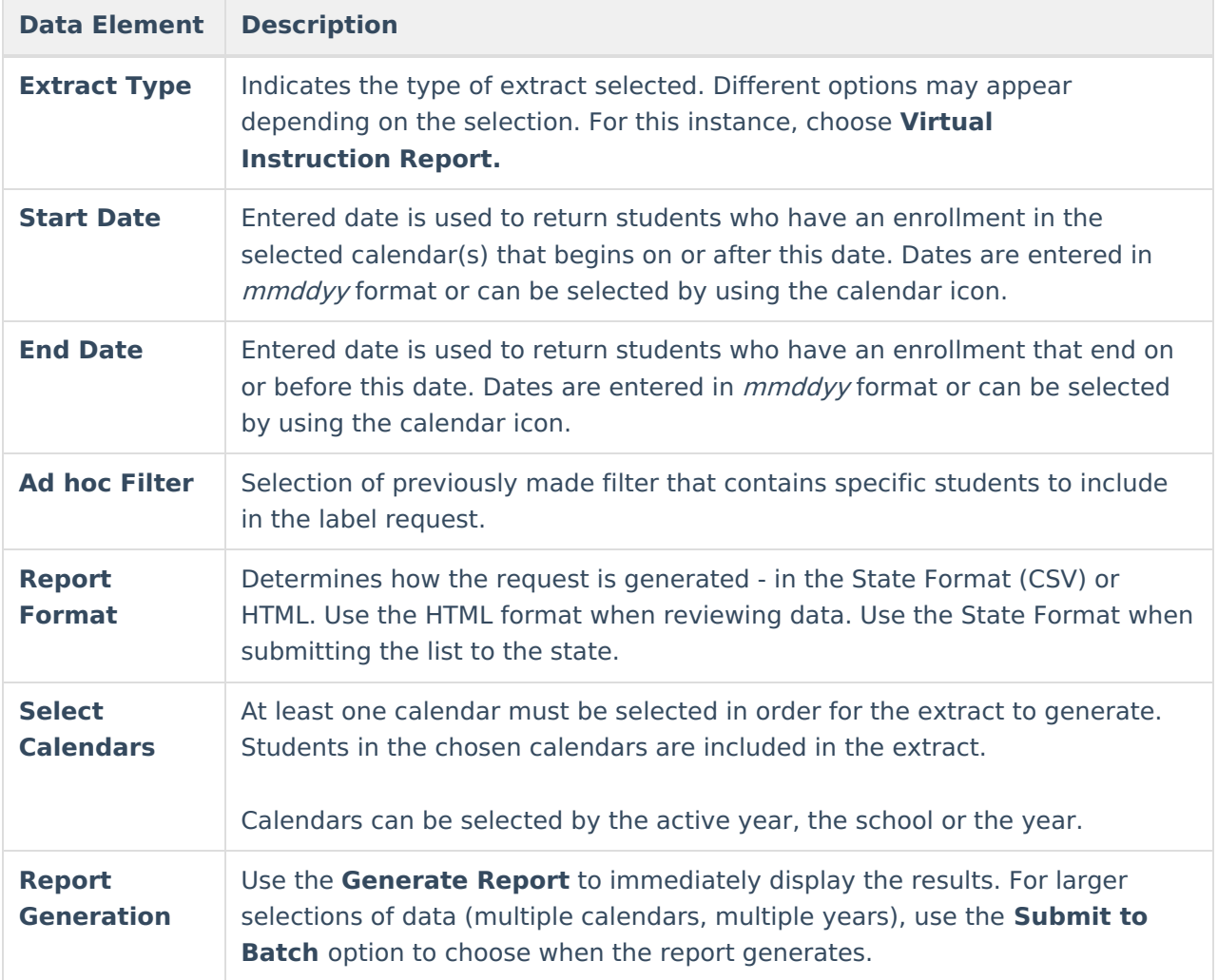

## **Generate the Virtual Instruction Report**

- 1. Select the **Virtual Instruction Report** options from the **Extract Type** dropdown list.
- 2. Enter the **Start Date** and **End Date** of the program records to include.
- 3. Select an **Ad hoc filter** from the dropdown list to reduce the amount of students included in the extract.
- 4. Select the desired **Report Format**.
- 5. Select the desired **Calendars** from which to report students.
- 6. Click the **Generate Extract** or the **Submit to Batch** button. The report displays in the selected format.

| <b>Virtual Instruction Report Records:1346</b> |  |    |     |       |                                                     |
|------------------------------------------------|--|----|-----|-------|-----------------------------------------------------|
| SASID                                          |  |    |     |       | DateOfBirth SauNbr DistNbr SchoolNbr VirtualInstPct |
| 1234567890 10/18/2003                          |  | 54 | 461 | 22700 | 10                                                  |
| 2345678901 05/22/2003                          |  | 54 | 461 | 22700 | 10                                                  |
| 3456789012 03/10/2003                          |  | 54 | 461 | 22700 | 0                                                   |
| 4567890123 10/11/2004                          |  | 54 | 461 | 22700 | 0                                                   |
| 5678901234 10/19/2005                          |  | 54 | 461 | 22700 | 10                                                  |
| 6789012345 03/10/2003                          |  | 54 | 461 | 22700 | 0                                                   |
| 7890123456 02/07/2000                          |  | 54 | 461 | 22700 | 10                                                  |
| 8901234567 11/14/2000                          |  | 54 | 461 | 22700 | 10                                                  |
| 9012345678 09/02/2000                          |  | 54 | 461 | 22700 | 80                                                  |
| 0123456789 08/27/2000                          |  | 54 | 461 | 22700 | 0                                                   |

Virtual Instruction Report - HTML Format

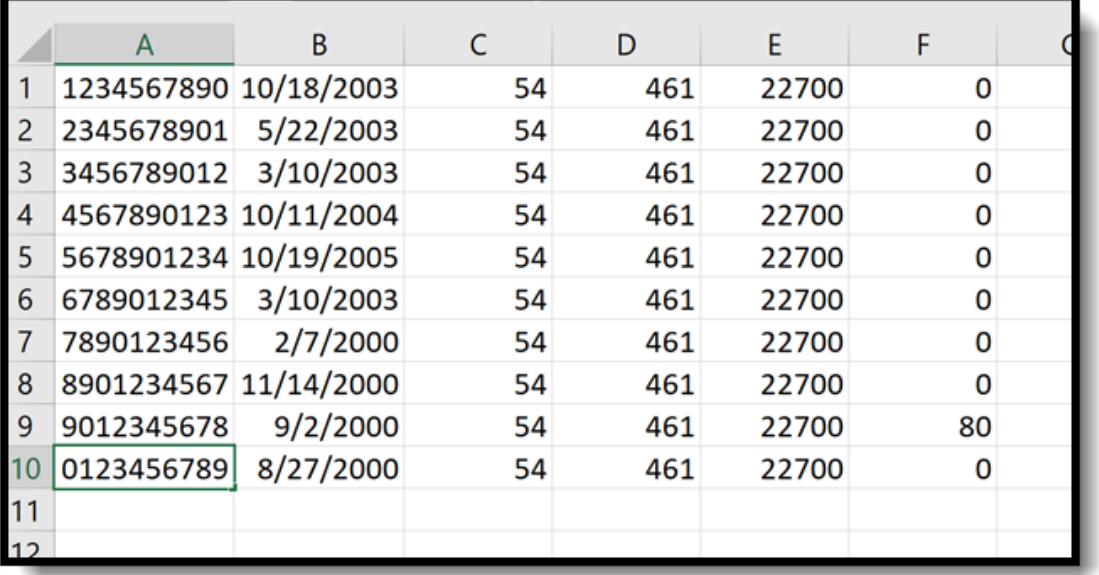

Virtual Instruction Report - CSV Format

## **Report Layout**

**Data Element Description Location**

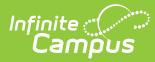

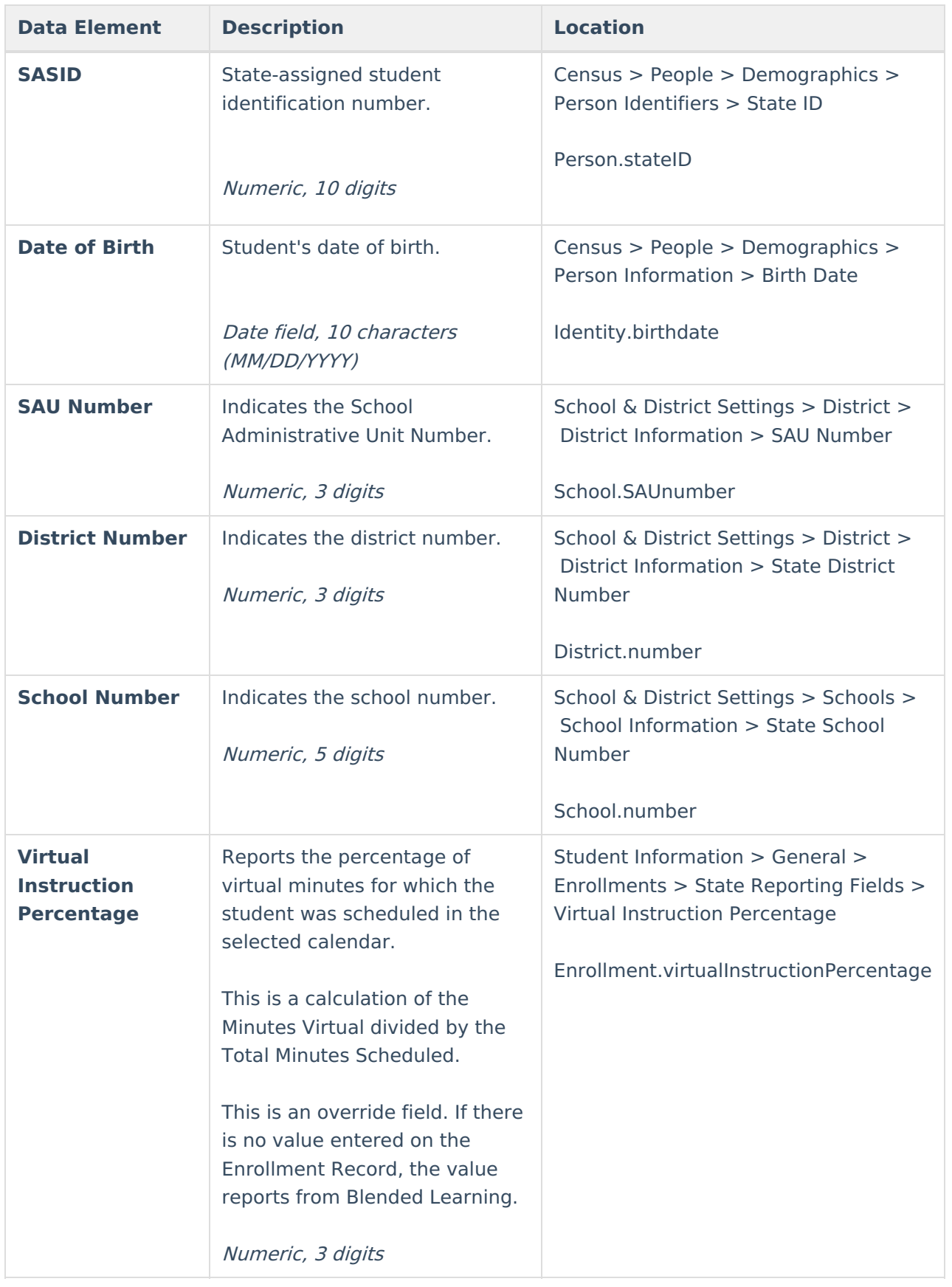

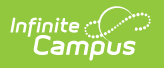